## **Proteo® PC**

# **Manual de Instalação**

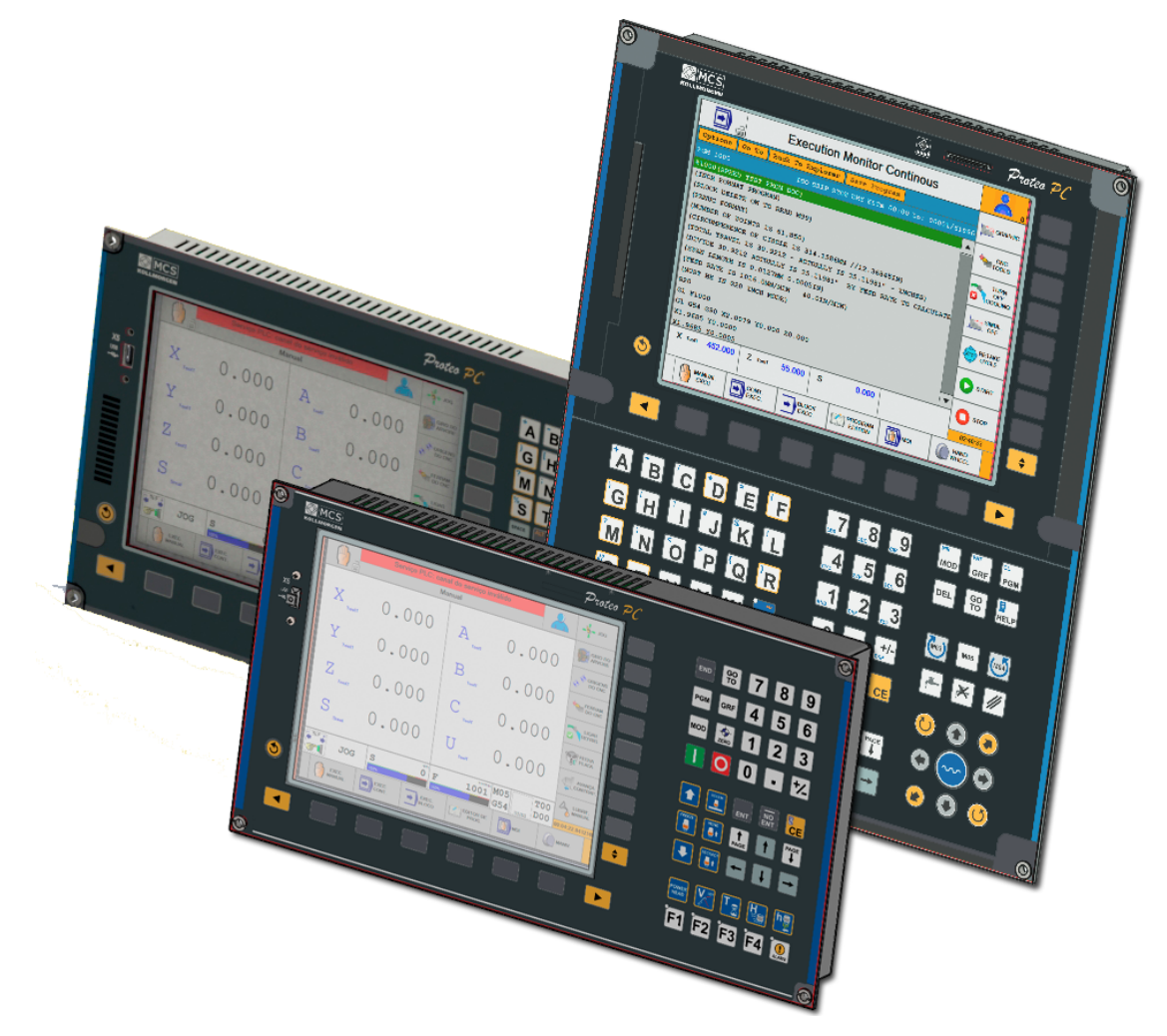

**Edição: Abril de 2016, Revisão A**

**KOLLMORGEN** 

**Because Motion Matters™** 

# **Revision History**

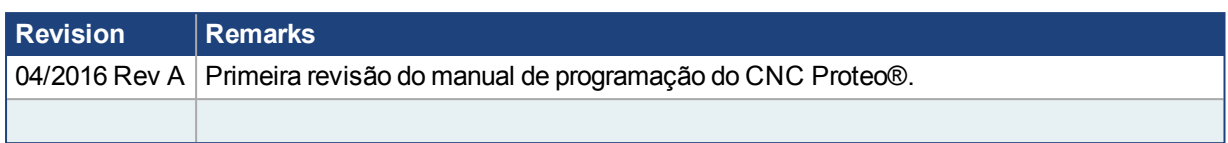

# **Sumário**

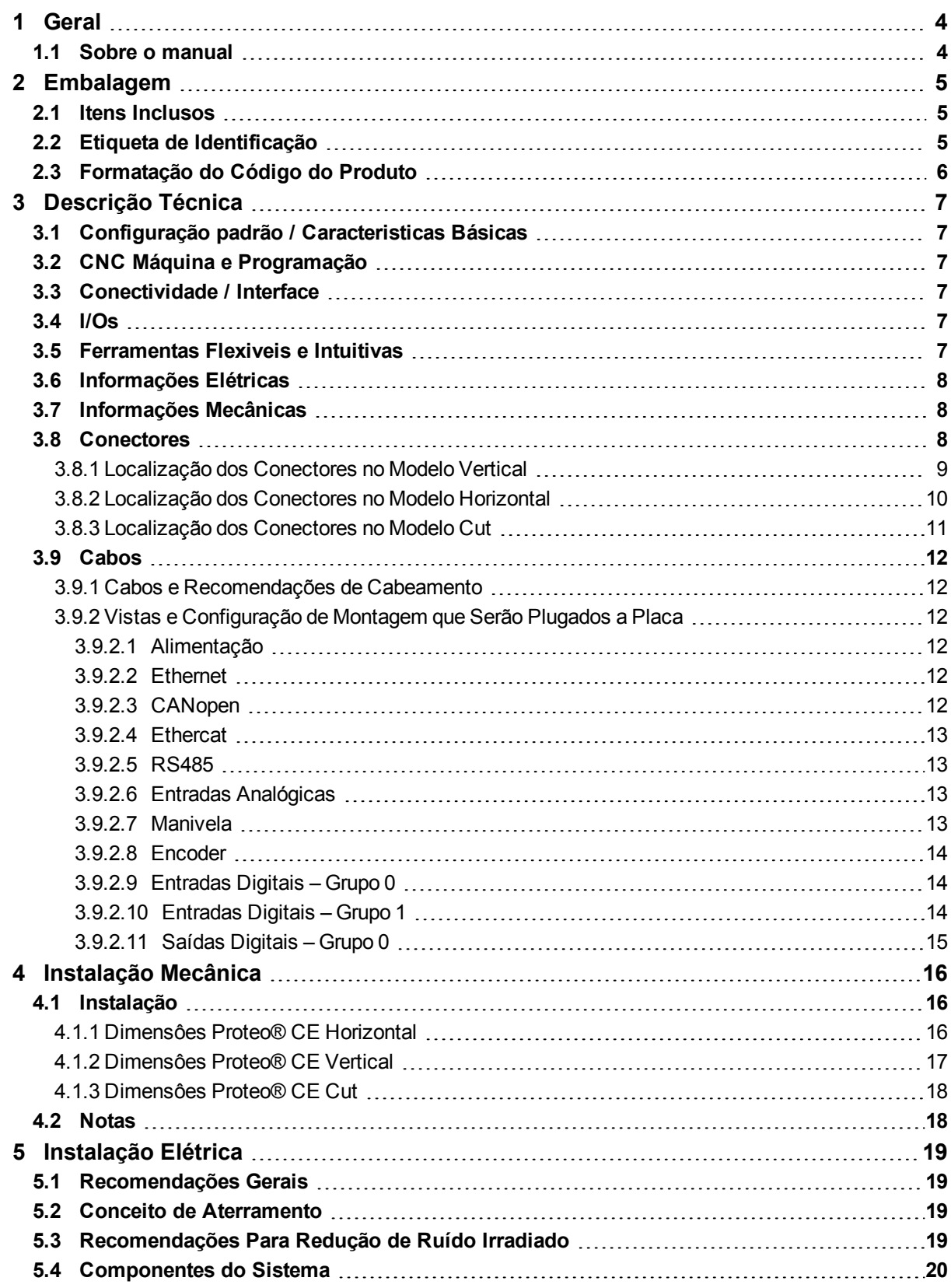

# <span id="page-3-0"></span>**1 Geral**

## <span id="page-3-1"></span>**1.1 Sobre o manual**

Este manual, Proteo® PC CE – Manual de Instalação, descreve as características do CNC Proteo® PC, suas especificações técnicas e informações para uma instalação correta e segura.

Documentos complementares ao Manual de instalação:

- **Manual de Programação CNC**
- Manual PLC Proteo® PC
- Manual Ativo™
- Manual Wizard
- Manual de Operação Corte
- Manual de Operação Fresa

# <span id="page-4-0"></span>**2 Embalagem**

### <span id="page-4-1"></span>**2.1 Itens Inclusos**

O pacote de fornecimento do CNC Proteo® PC CE é composto por:

- <sup>l</sup> 1 CNC Proteo® PC CE
- 1 Kit de conectores
- 1 Barra de aterramento
- $\cdot$  1 Cabo ethernet (2 mts)
- 1 Kit com CD e manuais
- **Etiqueta de identificação**

A etiqueta de identificação contém o código de identificação do produto, seu número de série e a tensão e corrente de alimentação do CNC. O exemplo abaixo é de um Proteo® PC CE horizontal.

### <span id="page-4-2"></span>**2.2 Etiqueta de Identificação**

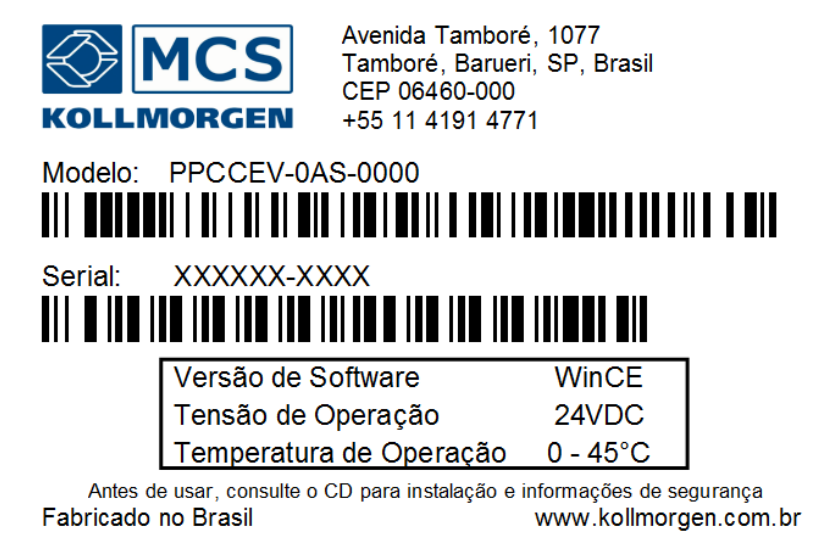

<span id="page-5-0"></span>**2.3 Formatação do Código do Produto**

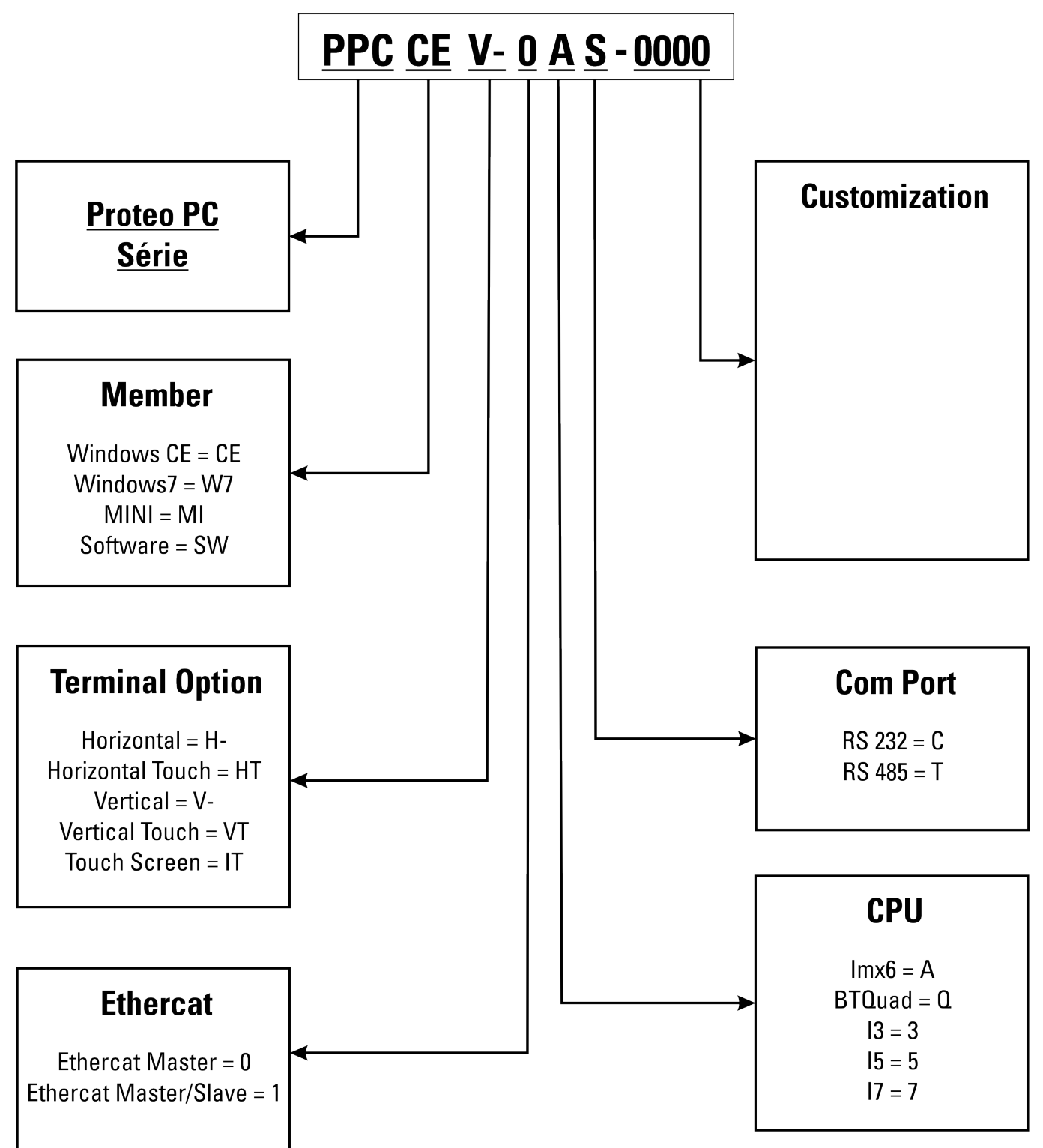

# <span id="page-6-0"></span>**3 Descrição Técnica**

Novas tecnologias mudaram os horizontes dos CNCs . Avanços nos controladores baseados em PC, automação utilizando redes de alta velocidade e modernas ferramentas de software estão dando aos fabricantes, integradores e operadores de máquinas mais opções de CNCs a uma fração do custo das soluções tradicionais.

O CNC Proteo® PC -CE da MCS Kollmorgen é uma solução compacta e poderosa que combina a mais recente tecnologia com a experiência de mais de 30 anos no fornecimento de soluções para fabricantes, integradores e operadores de máquinas.

## <span id="page-6-1"></span>**3.1 Configuração padrão / Caracteristicas Básicas**

- Tensão de alimentação 24V@2A.
- <sup>l</sup> Modelos horizontal e vertical.
- Display integrado 10.4" TFT alto contraste.
- <sup>l</sup> Memória de estado sólido de 4GB.

### <span id="page-6-2"></span>**3.2 CNC Máquina e Programação**

- Padrão ISO e programação CNC MCS.
- Programável em linguagem estruturada conforme a programação ST IEC61131-3.
- Interpolação linear (até 8 eixos simultâneos), circular (2D), helicoidal (3D), rosqueamento rígido e Spline.
- <sup>l</sup> Edição de programas simultânea à execução de outro programa. Editor permite carregar e modificar um programa enquanto outro programa de peça está executando em primeiro plano.
- <sup>l</sup> Editor de blocos de programa assistido com auxílio ao usuário de acordo com o contexto.
- Diálogo para programação de ciclos com suporte gráfico.

### <span id="page-6-3"></span>**3.3 Conectividade / Interface**

- Rede Ethernet (TCP/IP) 10/100 Mbits/s.
- 3 portas USB.
- Interface / protocolo Ethercat.
- Interface / protocolo CANopen.
- Porta serial RS485 / Interface MODBUS.

### <span id="page-6-4"></span>**3.4 I/Os**

- Duas entradas analógicas.
- Dezesseis entradas digitais, sendo duas entradas rápidas.
- Oito saídas digitais.
- Canal de leitura de manivela.
- Canal de leitura de encoder.

### <span id="page-6-5"></span>**3.5 Ferramentas Flexiveis e Intuitivas**

- $\bullet$  ATIVO® Plataforma de desenvolvimento que inclui ferramentas de programação do CNC, PLC, IHM em um mesmo ambiente integrado.
- APP WIZARD Assistente de aplicativos em ambiente Windows
- · Ferramentas integradas de simulação para verificação e teste rápido.
- Conectividade do Windows facilita a integração com a fábrica.
- Servidor de web integrado para acesso remoto e download através de dispositivos móveis facilita o acesso a informações de produção, operação e manutenção do sistema.

## <span id="page-7-0"></span>**3.6 Informações Elétricas**

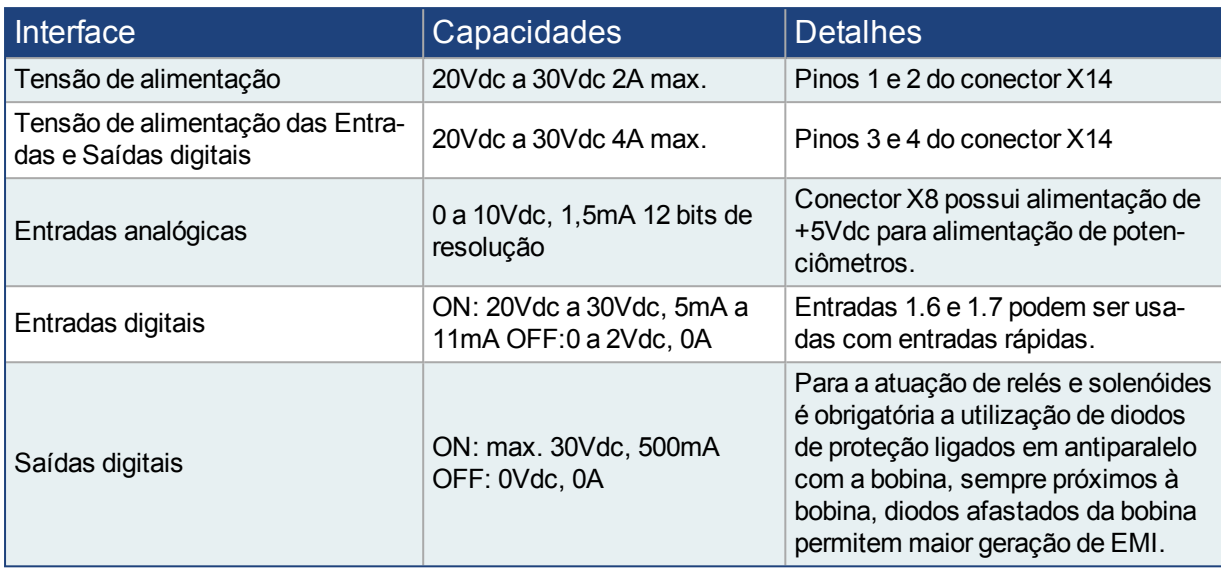

## <span id="page-7-1"></span>**3.7 Informações Mecânicas**

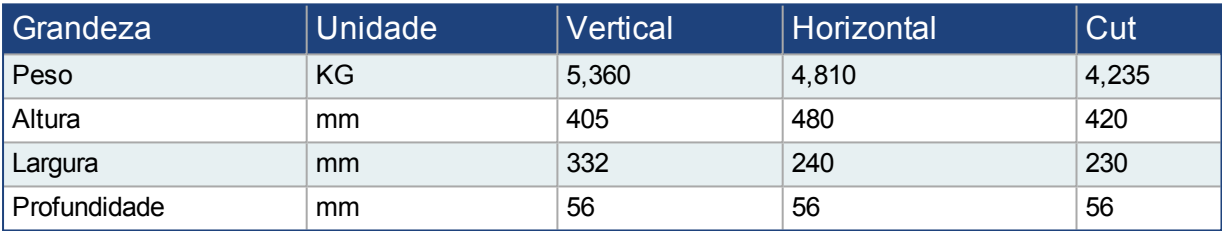

### <span id="page-7-2"></span>**3.8 Conectores**

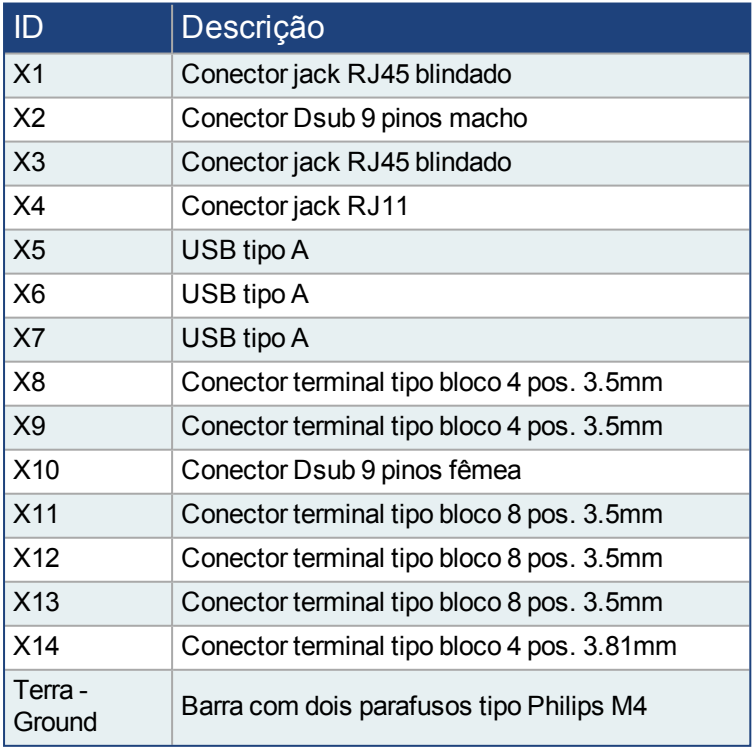

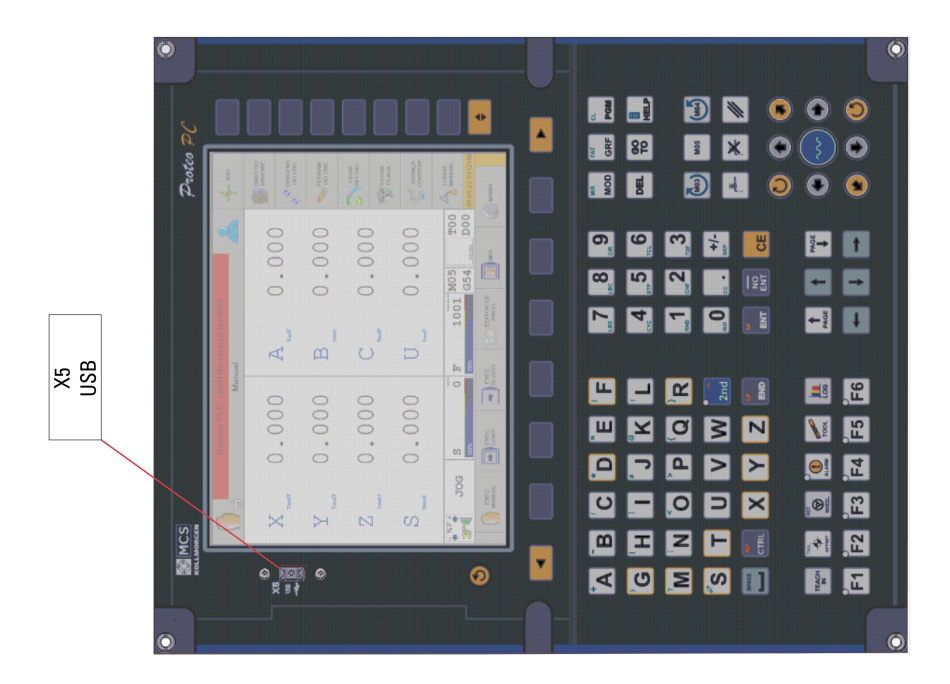

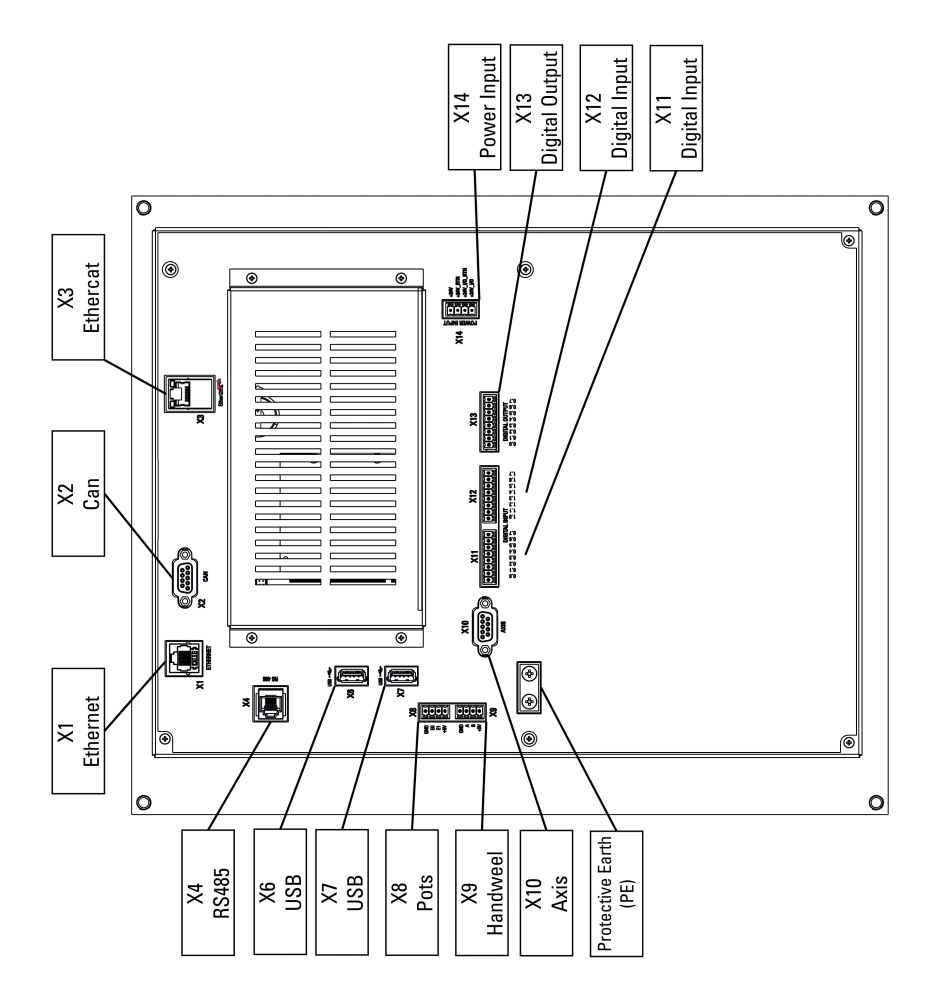

#### <span id="page-8-0"></span>**3.8.1 Localização dos Conectores no Modelo Vertical**

#### <span id="page-9-0"></span>**3.8.2 Localização dos Conectores no Modelo Horizontal**

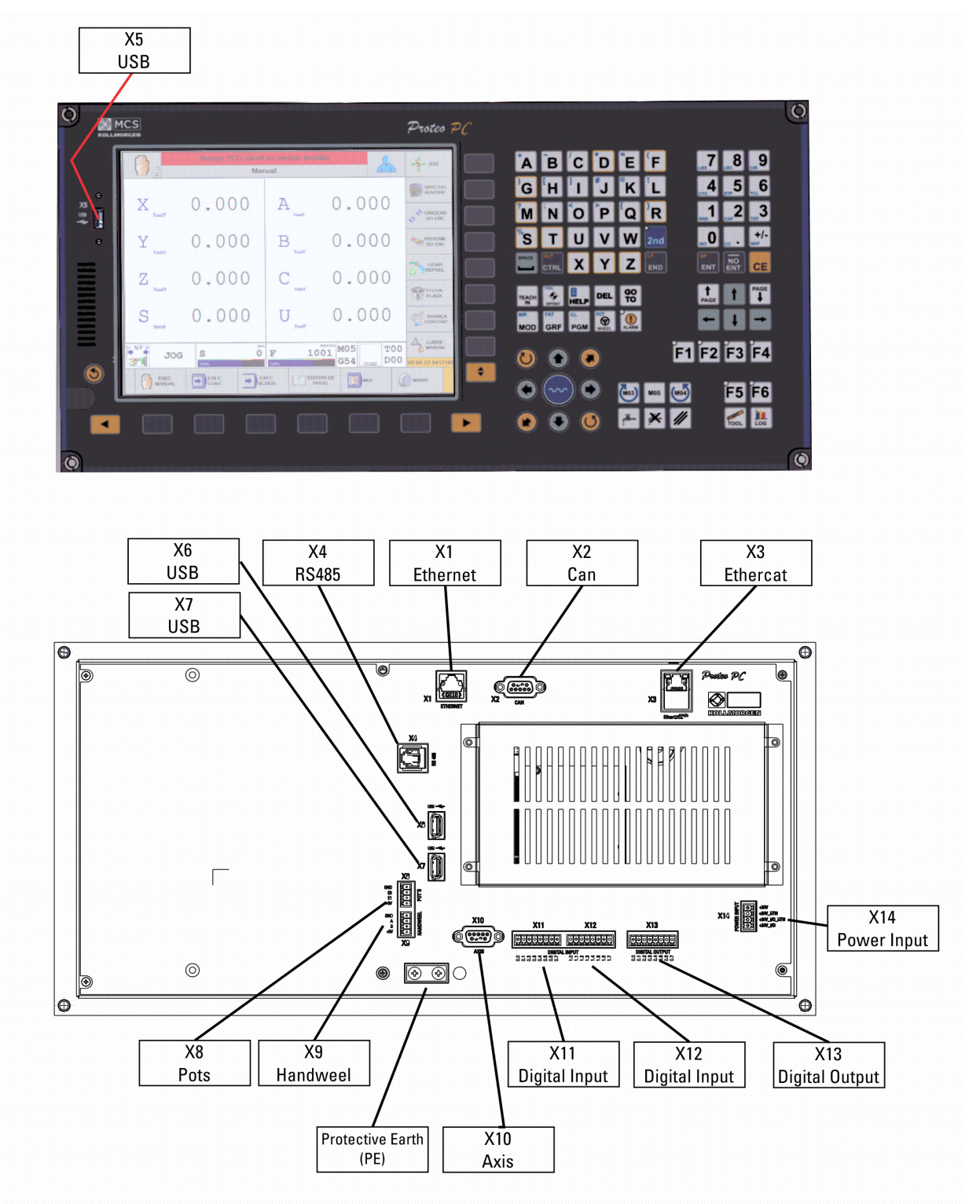

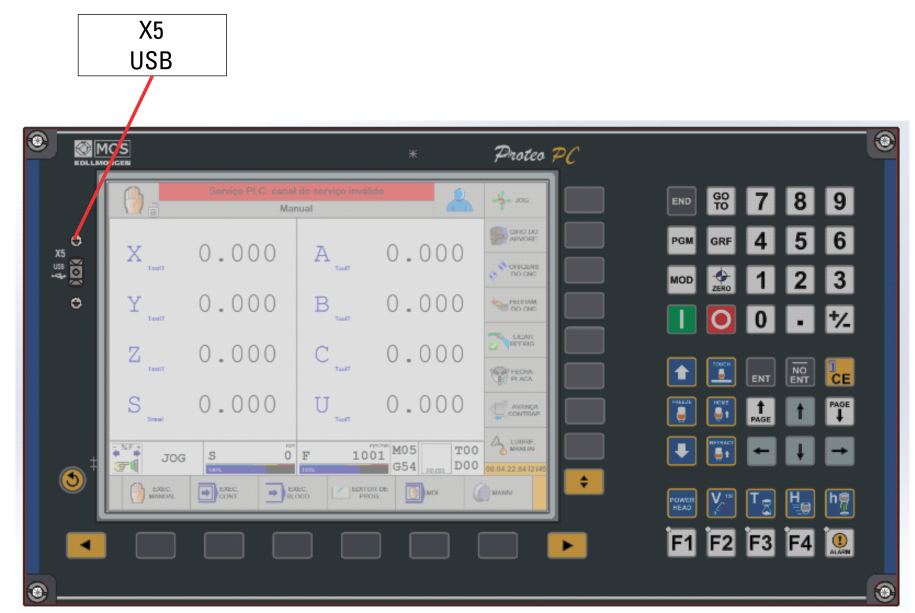

#### <span id="page-10-0"></span>**3.8.3 Localização dos Conectores no Modelo Cut**

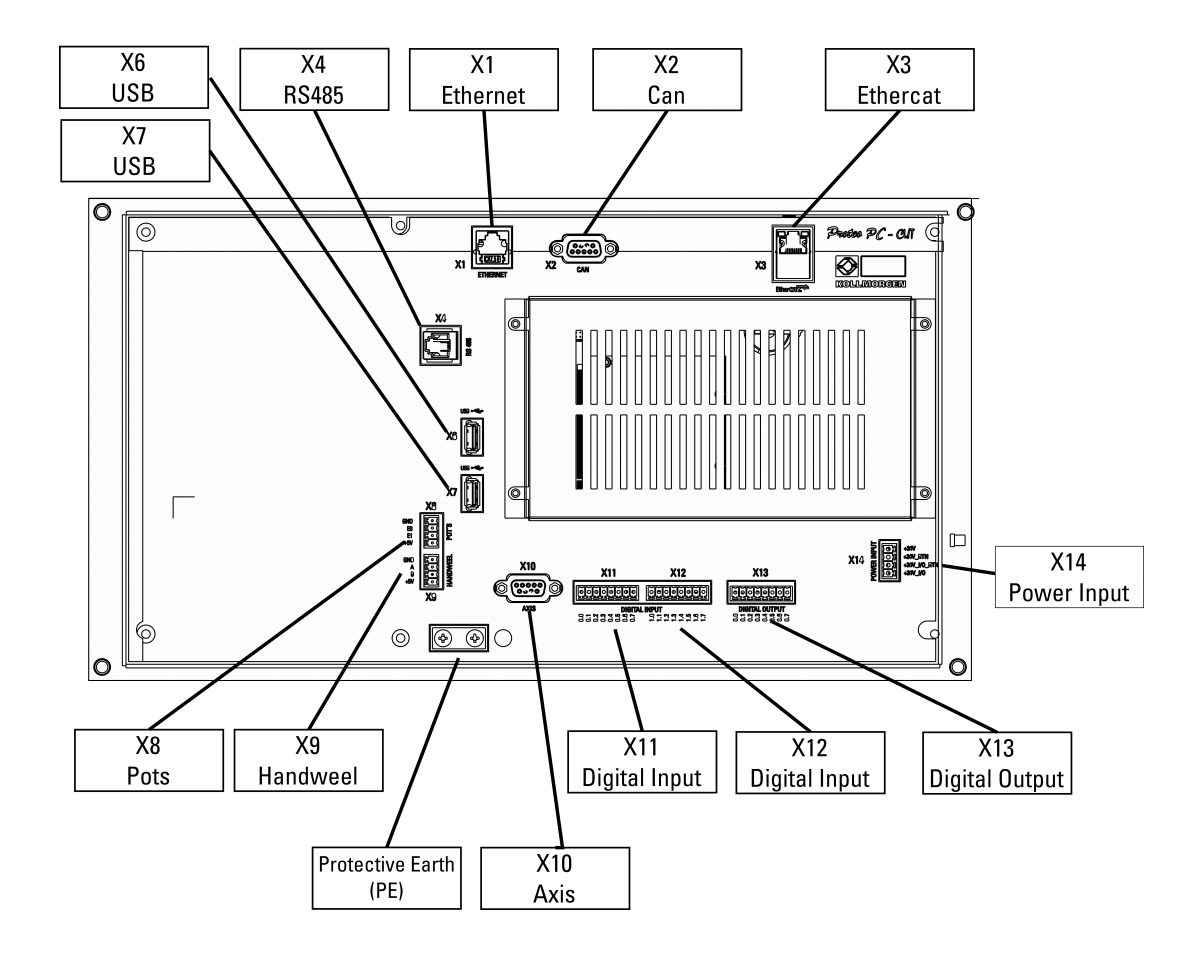

## <span id="page-11-0"></span>**3.9 Cabos**

#### <span id="page-11-1"></span>**3.9.1 Cabos e Recomendações de Cabeamento**

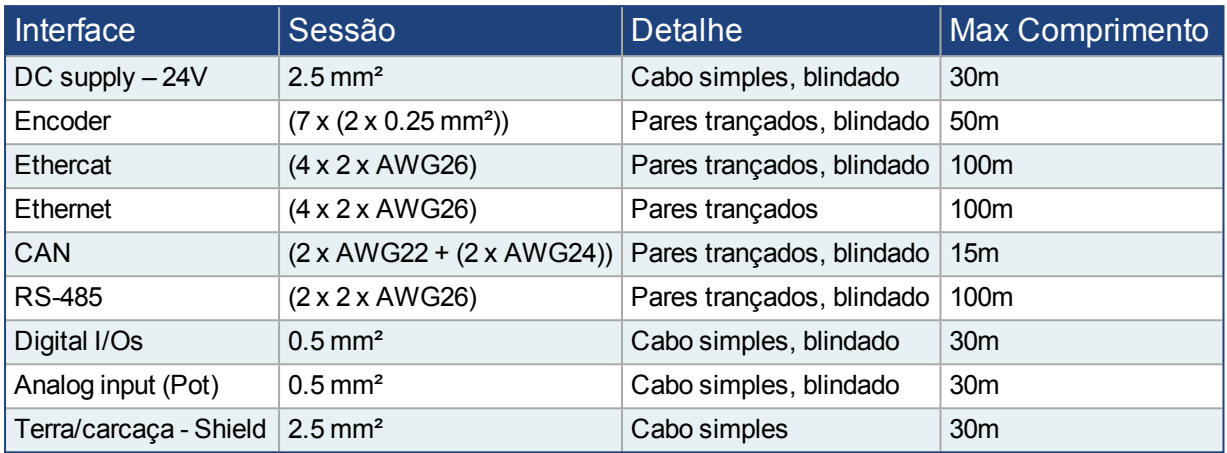

## <span id="page-11-2"></span>**3.9.2 Vistas e Configuração de Montagem que Serão Plugados a Placa**

#### <span id="page-11-3"></span>**3.9.2.1 Alimentação**

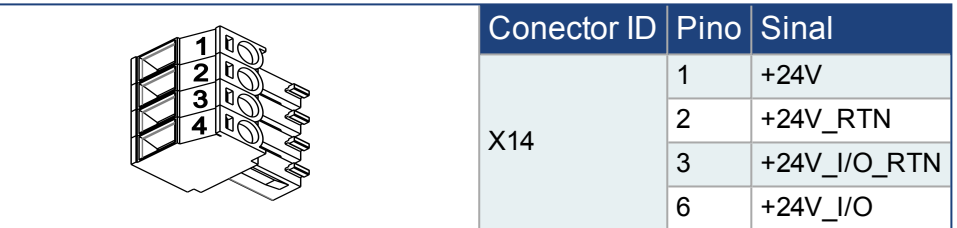

#### <span id="page-11-4"></span>**3.9.2.2 Ethernet**

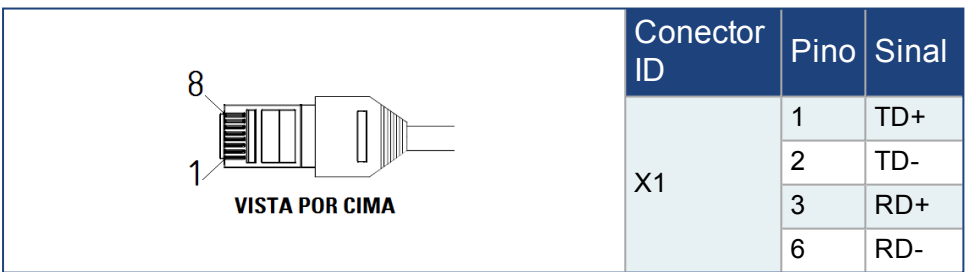

### <span id="page-11-5"></span>**3.9.2.3 CANopen**

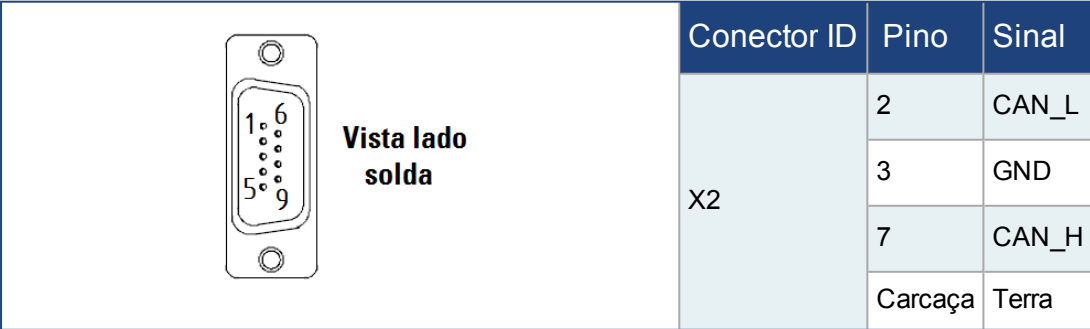

#### <span id="page-12-0"></span>**3.9.2.4 Ethercat**

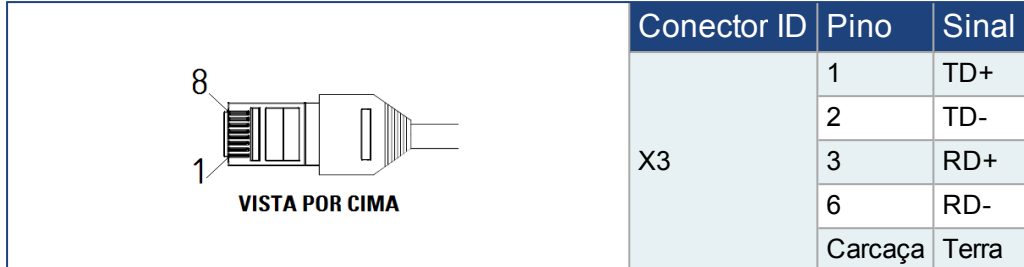

#### <span id="page-12-1"></span>**3.9.2.5 RS485**

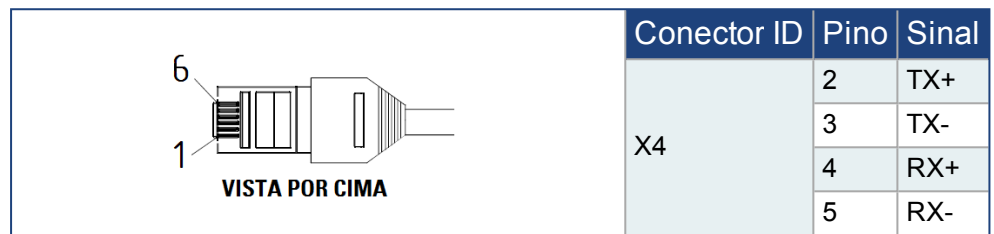

## <span id="page-12-2"></span>**3.9.2.6 Entradas Analógicas**

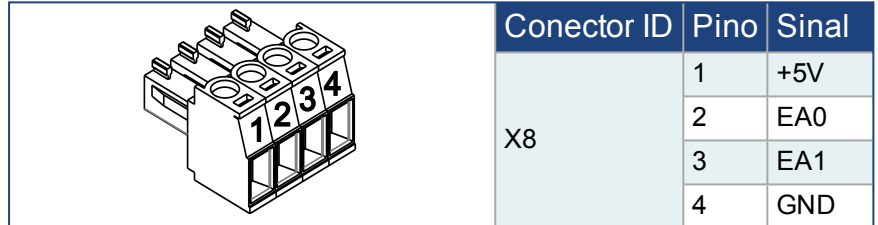

#### <span id="page-12-3"></span>**3.9.2.7 Manivela**

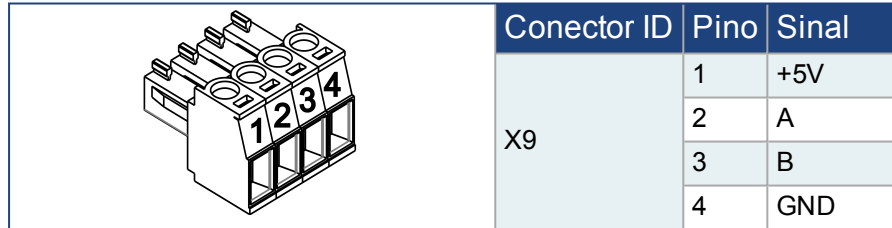

#### <span id="page-13-0"></span>**3.9.2.8 Encoder**

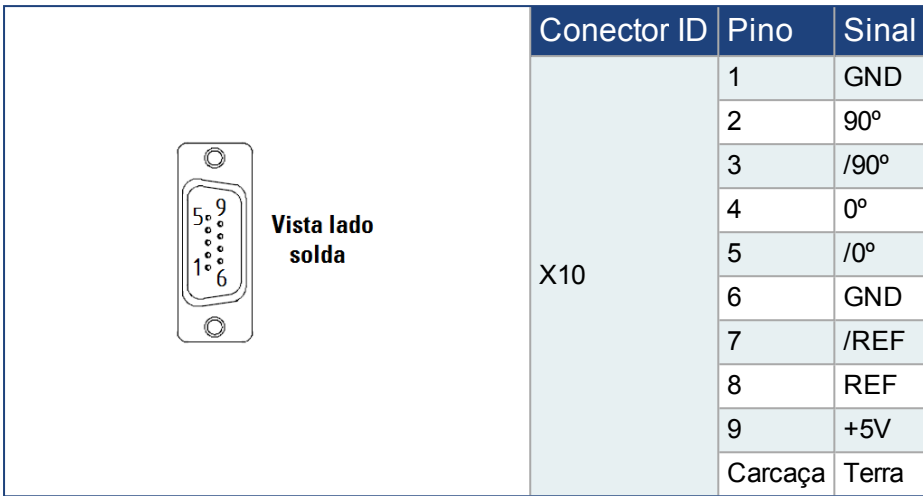

## <span id="page-13-1"></span>**3.9.2.9 Entradas Digitais – Grupo 0**

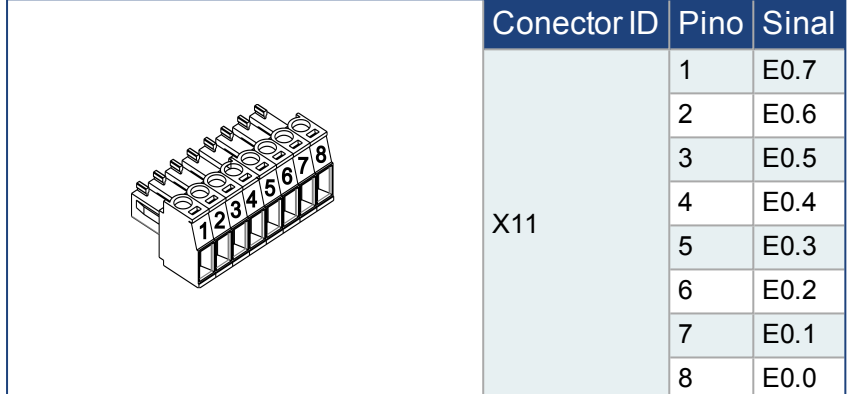

#### <span id="page-13-2"></span>**3.9.2.10 Entradas Digitais – Grupo 1**

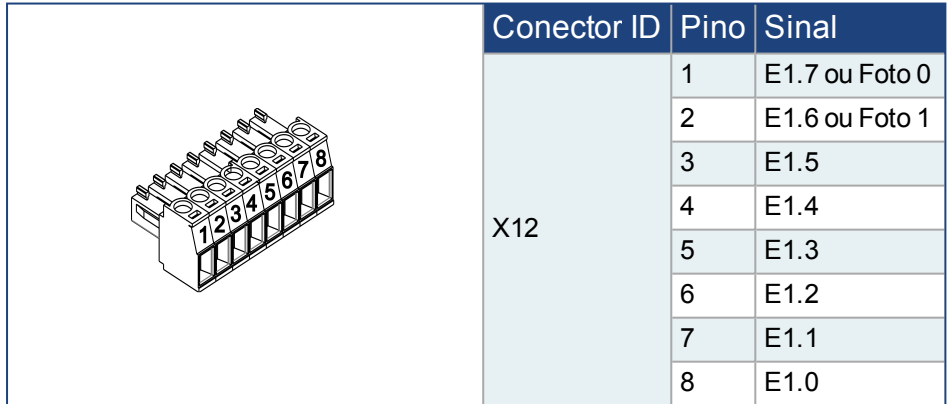

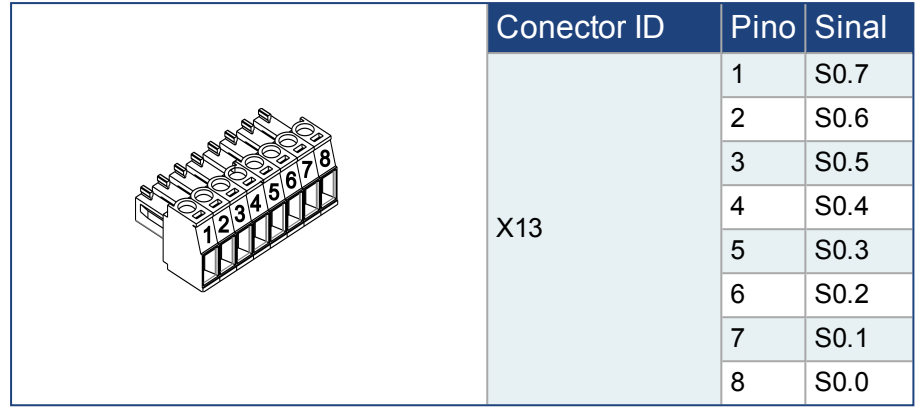

## <span id="page-14-0"></span>**3.9.2.11 Saídas Digitais – Grupo 0**

# <span id="page-15-0"></span>**4 Instalação Mecânica**

### <span id="page-15-1"></span>**4.1 Instalação**

Os itens a seguir são necessários para montar o CNC ao painél da máquina. Instalações especificas podem necessitar itens adicionais.

- <sup>l</sup> 4 Parafusos M4x10 hexagonal, cabeça cilindrica (ISO 4762 / DIN 912).
- 1 Chave Allen 3mm.

Dimensões e posições dos furos de montagem variam dependendo do modelo a ser montado. Observe nas figuras a seguir.

### <span id="page-15-2"></span>**4.1.1 Dimensôes Proteo® CE Horizontal**

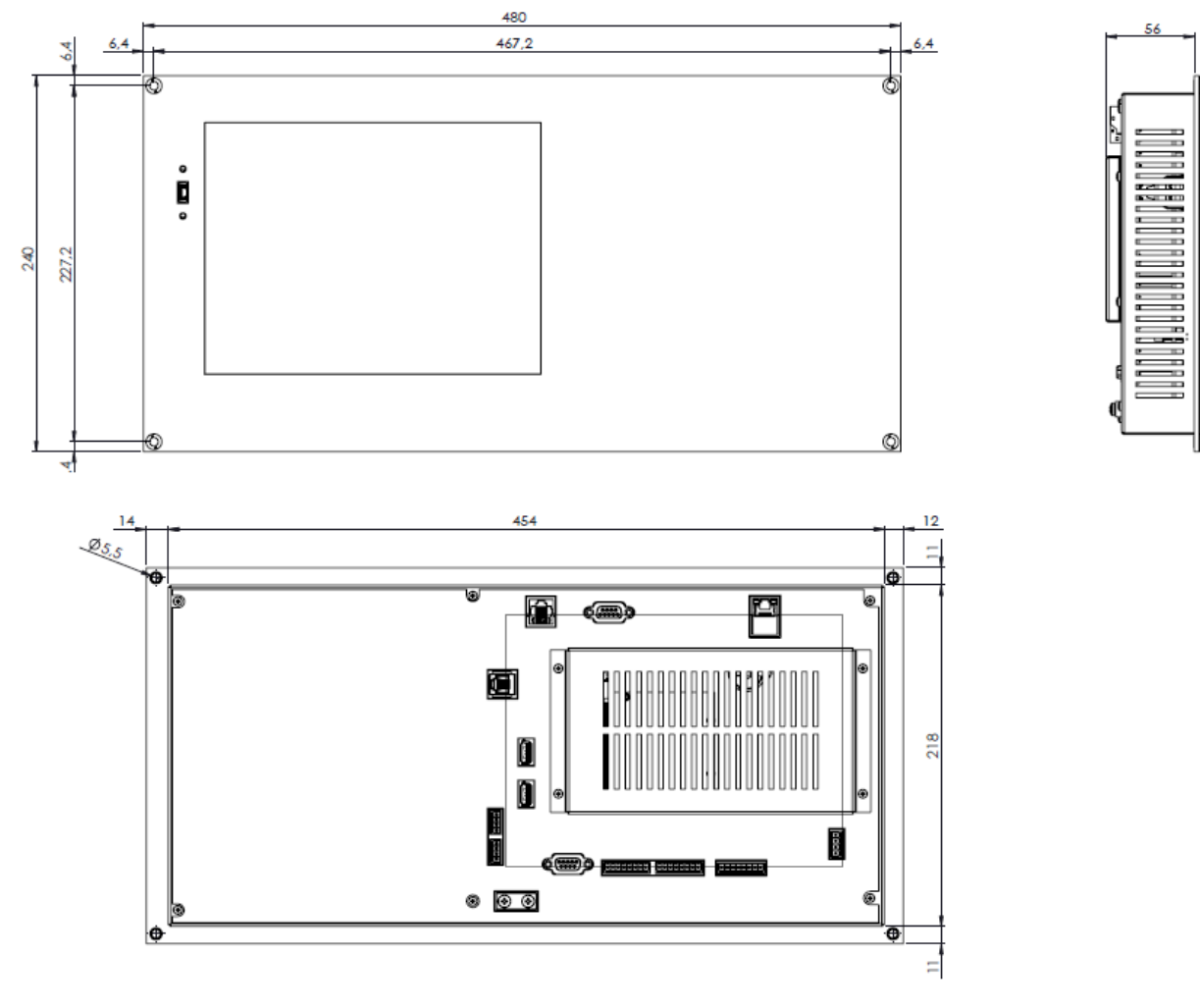

Vista Traseira

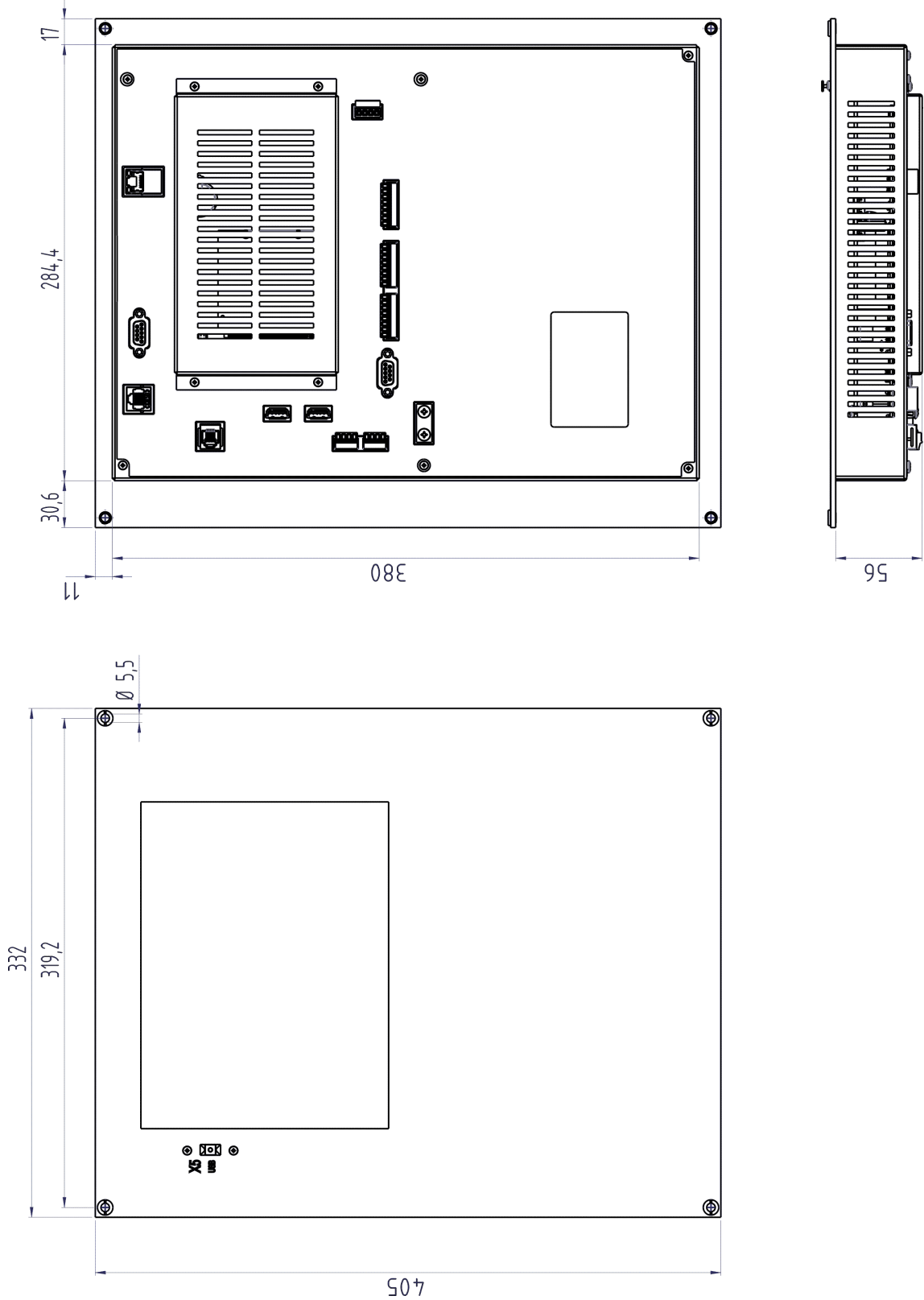

<span id="page-16-0"></span>**4.1.2 Dimensôes Proteo® CE Vertical**

#### <span id="page-17-0"></span>**4.1.3 Dimensôes Proteo® CE Cut**

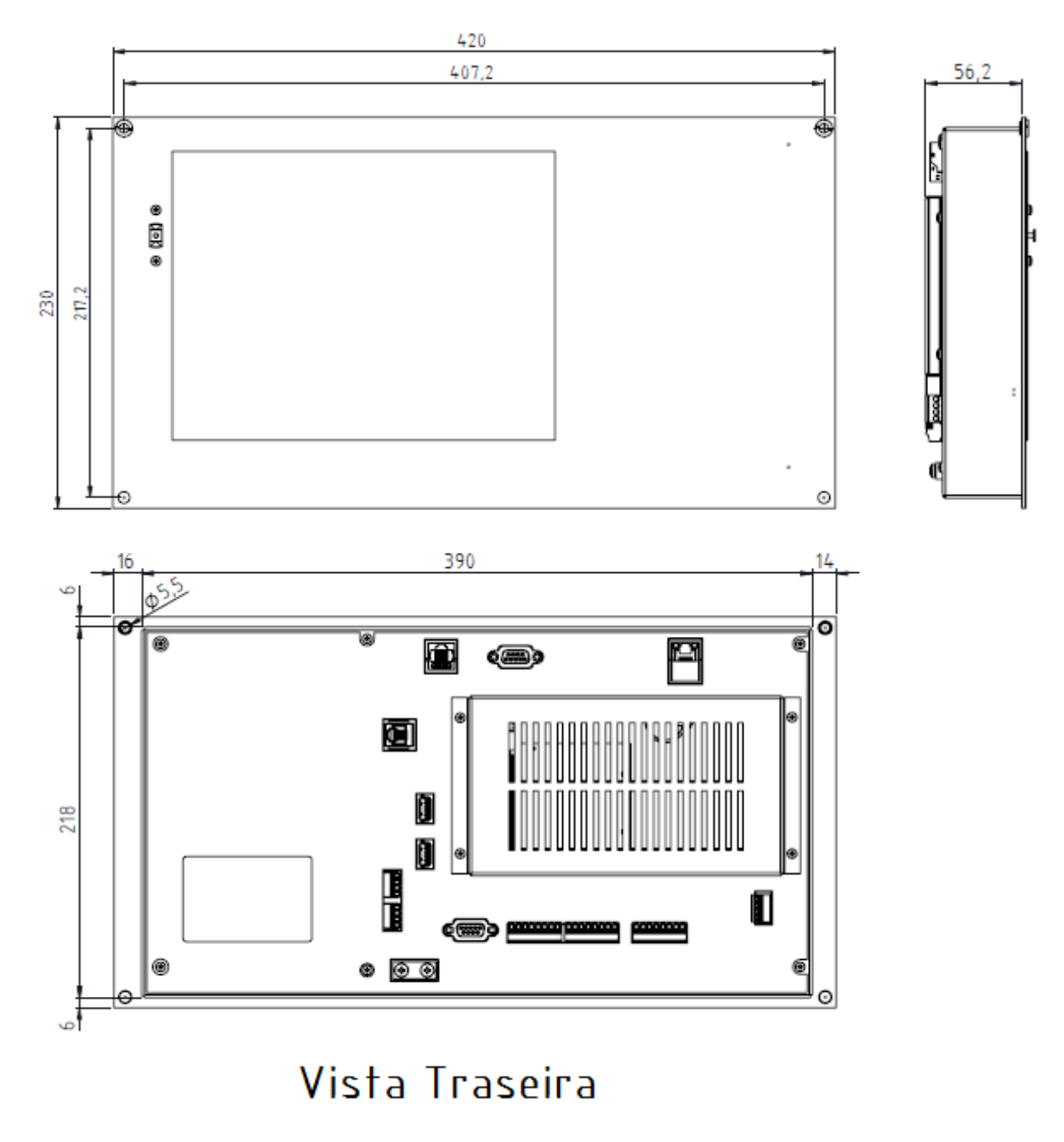

#### <span id="page-17-1"></span>**4.2 Notas**

- <sup>l</sup> Proteger o CNC de impactos e tensões. Certifique-se que a caixa esteja fechada e que o aparelho esteja bem preso durante o transporte e manuseio afim de evitar o choques e impactos com outros dispositivos.
- . O CNC desliga-se em caso de sobreaquecimento. Certifique-se que hája refrigeração adequada.
- . Não montar dispositivos que produzem campos magnéticos junto ao CNC. Campos magnéticos intensos podem afetar diretamente os componentes internos do CNC e/ou provocar mau funcionamento. Instalar dispositivos que produzem campos magnéticos distântes do CNC ou aterrar dispositivos e seus cabos.

## <span id="page-18-0"></span>**5 Instalação Elétrica**

#### <span id="page-18-1"></span>**5.1 Recomendações Gerais**

Use cabos de acordo com o especificado na tabela "Cabos e recomendações de cabeamento".

Ligar carcaça do Proteo® PC CE ao terra.

Ligar cabos blindados à barra de terra, ambas as pontas.

### <span id="page-18-2"></span>**5.2 Conceito de Aterramento**

Quando, em um sistema, se interligam vários equipamentos eletrônicos, a comunicação entre os diferentes componentes do sistema é estabelecida tendo como referência, um ponto de referência de tensão (0V ou GND) comum a todos os equipamentos interligados. Esse ponto de referência não deve ser flutuante. Caso ocorra flutuação do ponto de referência, fica estabelecida condição para a indução de tensões/correntes no cabos de interligação (interferência eletromagnética), o que pode provocar o mal funcionamento do sistema. Esse ponto de referência de tensão deve ser aterrado, assim como a carcaça da máquina (caixa, painel elétrico, conduites, etc.) e do CNC para evitar a indução/EMI e para garantir segurança na operação da máquina.

### <span id="page-18-3"></span>**5.3 Recomendações Para Redução de Ruído Irradiado**

Garanta boas conexões entre os componentes do armário elétrico. Conecte a chapa do painél e as portas do armário ao corpo do armário através de malhas trançadas de cobre. Não confie em anéis ou parafusos de montagem para conexões de aterramento. Conecte o equipamento ao terra através do borne de terra do equipamento.

Garanta um bom terra para conectar a máquina. Cabos de aterramento devem ter a mesma bitola que as vias que alimentam o equipamento.

Sempre use cabos e conectores blindados e aterre-os nas duas pontas.

Nunca faça emendas em cabos.

Ao passar cabos no painel, evite cruzar e não deixe juntos cabos de sinal com cabos de potência. Deixe-os afastados uns dos outros.

## <span id="page-19-0"></span>**5.4 Componentes do Sistema**

Exemplo de ligação entre dispositivos numa máquina.

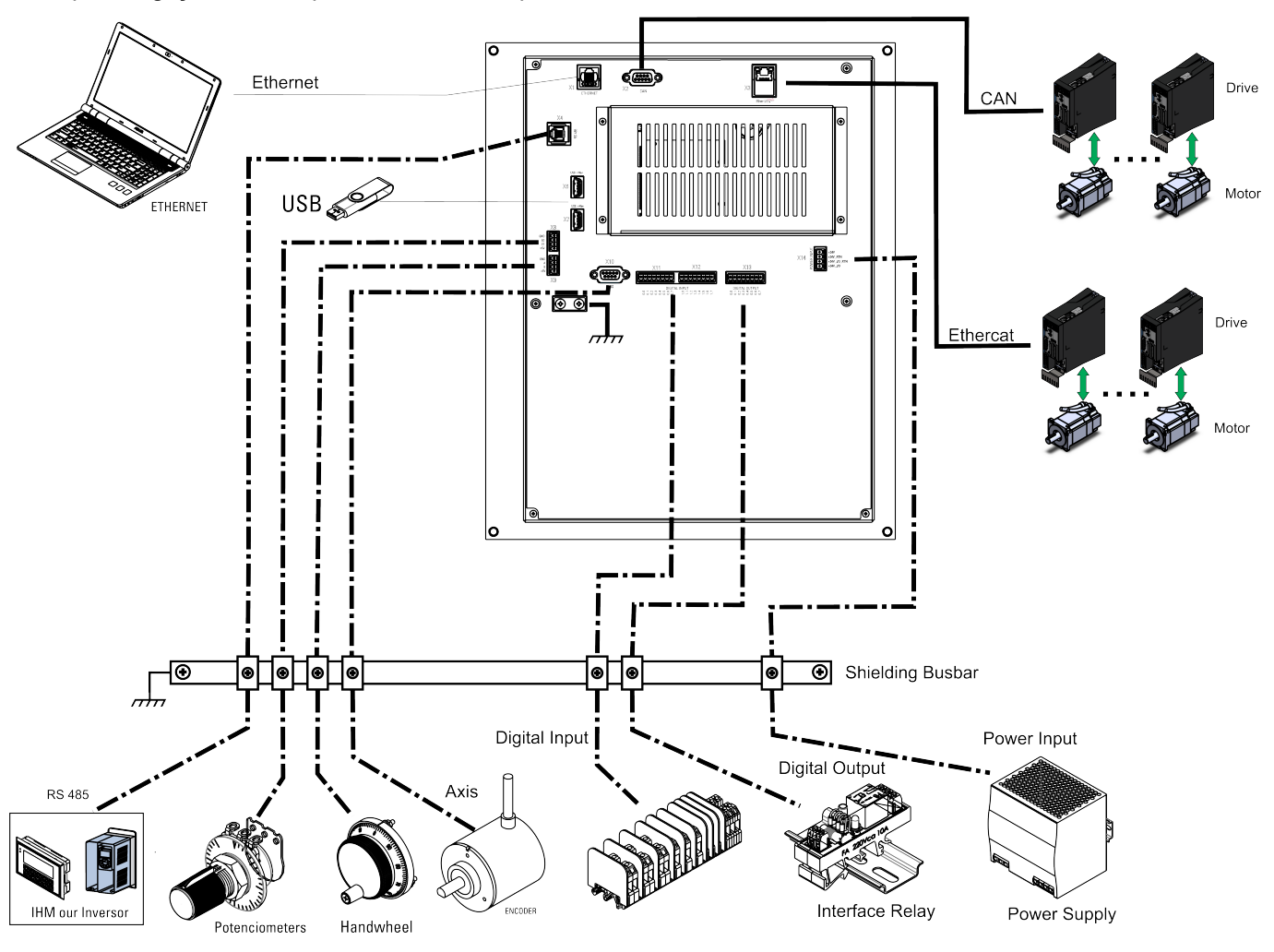

Linhas finas representam cabos e dispositivos sem blindagem.

Linhas grossas representam cabos blindados e aterrados através dos conectores.

Linhas pontilhadas representam cabos blindados e aterrados através da barra de aterramento.

# **Sobre Kollmorgen**

Fabricante nacional de CNCs, com mais de 30 anos de atuação no mercado brasileiro, a MCS Engenharia foi adquirida em 2013 pela Kollmorgen, empresa com mais de 60 anos no mercado de controle de movimento, presente no Brasil desde 2007, oferecendo soluções inovadoras em termos de confiabilidade, desempenho e facilidade de uso.

Através do conhecimento global em movimento e qualidade, é líder de mercado e tem profundo conhecimento em associar e integrar produtos padronizados e personalizados. Fornecemos aos OEMs a vantagem competitiva de que precisam para ter sucesso.

Nossa infra-estrutura, conhecimento, paixão e experiência são provas da nossa busca pelo movimento perfeito. E por causa de nossa herança de customização, vemos oportunidades, não obstáculos.

Todos os dias, ao redor do mundo, exploramos os limites do movimento. Veja como fazemos.

#### **Nossa experiência é incomparável**

Com conhecimento em aplicação e customização rápida e prototipagem, Kollmorgen supera os outros em ajudar você a construir o equipamento diferenciado e colocá-lo ao mercado mais rapidamente. As nossas soluções combinam software de programação, serviços de engenharia e componentes best-in-class de movimento para uma solução única.

#### **Oferecemos a maior variedade de produtos da Indústria**

Produtos padrão, modificados e personalizados - possibilita a mais ampla gama de soluções para sua necessidade. Pode utilizar os nossos sistemas integrados ou componentes para aperfeiçoar e reduzir o tempo de desenvolvimento. A melhor solução muitas vezes não é clara. Mas nossa experiência em aplicação nos permite modificar produtos padrão ou desenvolver soluções totalmente personalizadas em toda a nossa linha de produtos.

#### **Somos seu parceiro global com recursos locais**

Aproveitando uma equipe de mais de 1.800 funcionários e mais de 60 anos de experiência em aplicações para minimizar os riscos e fornecer ótimos componentes de movimento para sua máquina. Temos excelentes centros de engenharia e atendimento ao cliente em todas as principais regiões do mundo. Temos uma cadeia global de suprimentos com baixo custo de produção em todo o mundo para conduzir excelente custo-benefício, continuidade e prontidão. Nossos recursos são incomparáveis.

Estes são os fatos e a nossa filosofia: Acreditamos que o maximizar o movimento seja o diferencial de sua máquina e do seu equipamento.

**South America**

**MCS Kollmorgen** Avenida Tamboré, 1077 Barueri - São Paulo **Internet: www.kollmorgen.com**

**Tel: +55 - 11 - 4191-4026**

**KOLLMORGEN**